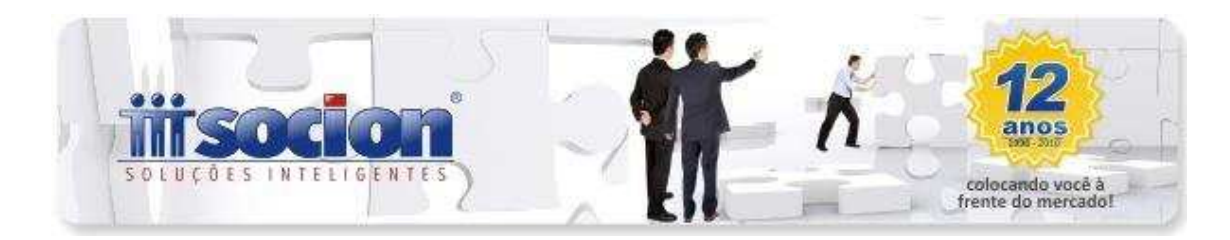

# **\* Inovações:**

## **1. Balanço e Balancete pelo Plano Referencial da RFB (Pct. 30221 e 30231).**

Disponibilizada a geração do balanço e do balancete, elaborado a partir das contas do Plano Referencial da RFB, com a utilização do relacionamento das contas do plano de contas da empresa com o plano de contas referencial, realizado no pacote 3080.

As totalizações são mostradas pelas contas do plano referencial, com detalhamentos de contas e subcontas (quando for o caso), que podem ser exibidas clicando-se na linha da conta do plano referencial ou no botão "+", existente no visualizador dos relatórios, que abre todos os detalhamentos deste.

Para utilizar esta opção, basta ao acessar os pacotes de impressão de balanço ou balancete comparativos e no campo onde é selecionado o tipo de relatório, escolher a opção Plano Referencial RFB.

Por enquanto, foi implementada esta opção somente para o plano da Receita Federal, não foi possível ainda realizar para os demais, em função da estrutura da classificação contábil destes. Desta forma, os demais ficaram para uma próxima etapa, visto que a maioria das empresas utilizam o plano da RFB.

### **2. Importação NFS-e padrão Betha (Pct. 3704).**

Implementado o processo de importação de NFS-e (Nota Fiscal Eletrônica de Serviço) do leiaute da empresa BETHA.

### **3. Conciliação de Clientes/Fornecedores e Outras Contas (Pct. 3072).**

Liberação da versão final do processo de conciliação de Clientes, Fornecedores e demais contas contábeis, contemplando relatórios de conferência analíticos e sintéticos e relatório de composição do saldo da conta (auditoria).

## **4. Novo relatório da Contribuição Previdenciária sobre a Receita Bruta (Pct. 3408).**

Criado novo relatório dentro da opção de Relatórios da EFD Contribuições: 6 - Contribuição Previdenciária sobre Receita Bruta Detalhado, onde vai demonstrar para cada conta contábil, os valores individualizados por Atividade da CPRB, dentro da atividade por filial e em cada filial a separação por data e as notas fiscais com produtos que compuseram a geração do P100, ou seja, os produtos das notas fiscais que estão nas

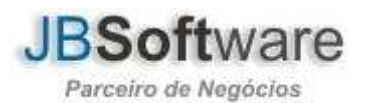

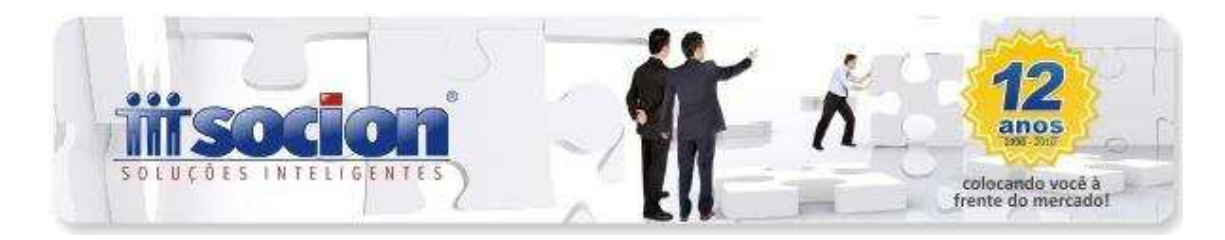

contas indicadas e possuem configuração de atividade no pacote 3111.

Desta forma fica demonstrada exatamente como será gerada a composição dos registros P100 no arquivo magnético, onde os campos chave são: COD\_ATIV\_ECON + ALIQ\_CONT + COD\_CONTA, ou seja, Atividade da CPRB, Alíquota e Conta Contábil.

### **5.Importação das tabelas 5.1.1 e 5.1.2 da Contribuição Previdenciária sobre a Receita Bruta (Pct. JBTabelasSped).**

Com a versão 2.0 do PVA da EFD Contribuições, foram atualizadas as tabelas das atividades e detalhamentos da Contribuição Previdenciária sobre a Receita Bruta, possibilitando desta forma a inclusão no processo de importação automático das tabelas pelo JB Cepil.

Desta forma, para atualizar as tabelas: 5.1.1 - Tabela Código de Atividades, Produtos e Serviços Sujeitos à Contribuição Previdenciária sobre a Receita Bruta e 5.1.2 - Tabela Código de Detalhamento, basta acionar o botão Sped em um dos formulários: 3111, 3112, 3113, 3405 e escolher a atualização das tabelas da EFD Contribuições.

Para aqueles que já utilizavam este processo, é preciso modificar a linha anterior do executável, pois esta nova versão foi instalada em outra pasta, diferente da versão anterior, desta forma, caso executar o processo e verificar que não foram atualizadas as tabelas, pode-se conferir se está correto o caminho do executável da versão 2.0 da EFD Contribuições e se no próprio PVA as tabelas estão atualizadas.

#### **6. Inclusão dos ajustes de Pis e Cofins com alíquota em reais no processo de Ajustes da Escrita Fiscal (Pct. 3273).**

Incluso tratamento específico para empresas que apuram o Pis e Cofins por unidade de medida e alíquota em reais, para realizar também este cálculo e atribuição das informações quando estes campos estiverem configurados no cadastro dos produtos.

Também foi realizado ajuste para não ocorrer mais a mensagem de problema no SQL ao aplicar o filtro de documentos fiscais utilizando as opções de filtrar por CFOP em conjunto com a opção de selecionar Somente Documentos Sem Digitação de produtos (ou ECFs Perfil A).

# **\* Melhorias:**

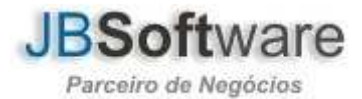

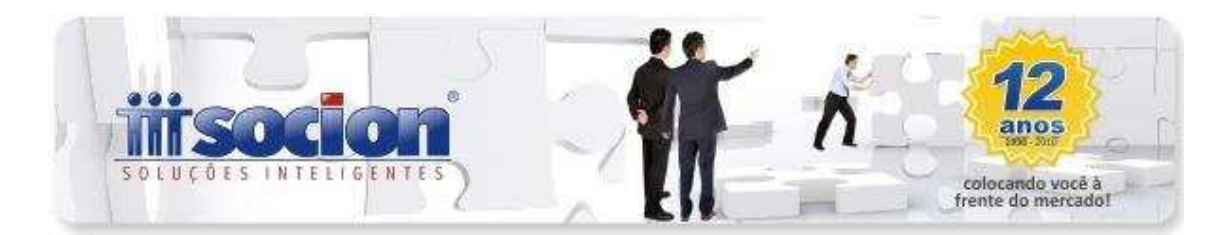

## **7. Alterada a geração da DLPA por filial (Pct. 3007).**

Ajustada a impressão do saldo anterior na DLPA quando selecionada somente uma filial da empresa, que anteriormente estava trazendo sempre o saldo da matriz.

Alterada a geração da DLPA em servidores Linux, onde ocorria a mensagem: 'conversion error from string "15.92-0/00"'.

## **8. Realizados vários ajustes na geração e impressão do balanço e balancete comparativos (Pct. 30221 e 30231).**

Realizadas várias alterações na impressão de balanço e balancete, pelos novos formulários do comparativo:

- Alterada a impressão das contas totalizadoras quando seu valor for zero, porém as contas analíticas do grupo tenham saldo.
- Ajustada a impressão dos detalhamentos, contemplando as várias possibilidades de combinações entre as opções de detalhamentos e grupos selecionados.
- Modificada a impressão das contas com movimento, mas saldo zero, quando esta opção estiver marcada.

• Alteradas as opções de Lançamentos de Transferência quando for selecionada a opção de Comparativo nos formulários, pois neste caso devem-se desconsiderar os lançamentos de transferência em cada período, somente deste, senão gera no segundo período um saldo na conta de resultado do exercício anterior indevido. Continua sendo recomendada a utilização da primeira opção, que nesta situação vai somente mudar a descrição da opção para Desconsiderar os Lançamentos de Transferência de cada período a ser comparado.

• Ajustada a impressão das notas explicativas e assinaturas destas nas opções de impressão Matricial e Registro como Ato na Junta Comercial.

• Na impressão das informações por holding, alterada a geração para que não seja exibida mensagem "O Balanço não possui nenhuma conta com saldo.", quando estas contas possuírem saldo.

### **9. Atualização do Plano Referencial da RFB (Pct. 3012).**

Modificado o processo de atualização do plano referencial, que em algumas situações estava emitindo a mensagem: "Erro na Base de Dados Record not found or changed by another user ... cdsWebServer". Esta mensagem ocorria quando não encontrava versão anterior quando atualizado o plano referencial RFB. Agora quando não encontrar a versão vai atualizar pela última versão existente no WebService e criar o registro da versão.

Na questão do Plano Referencial - BACEN alterada a gravação da versão do plano referencial, agora ao clicar em atualizar o plano e a versão atual for a corrente

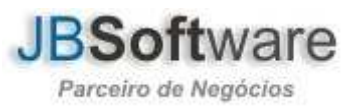

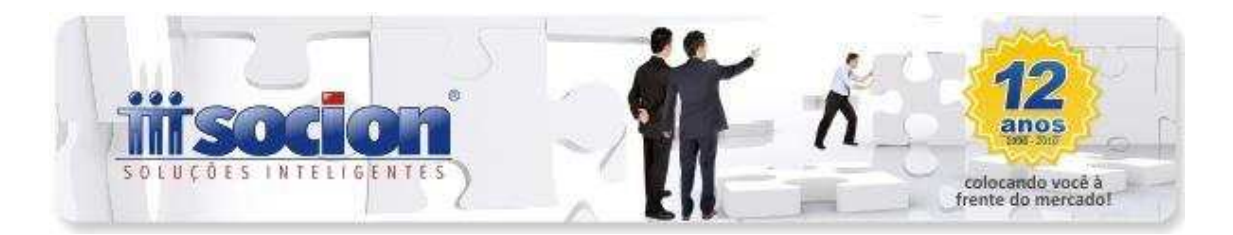

será emitida uma mensagem avisando que a versão é a mais atual baixada do WebService.

## **10. Alterada busca das contas das fórmulas de Pis e Cofins para solicitação das informações adicionais nos lançamentos contábeis (Pct. 3015 e 3016).**

Inclusa a avaliação das datas das fórmulas para verificar se para a conta utilizada no lançamento contábil deve solicitar as informações de Pis e Cofins, para não realizar mais este procedimento quando estiver informado no pacote 3404 uma data fim anterior à data do lançamento que está sendo efetuado.

## **11. Ajustada a alteração de conta contábil nos lançamentos para uma conta de cliente ou fornecedor com duplicatas (Pct. 3016).**

Alterada a gravação das informações na alteração dos lançamentos, onde ocorria mensagem de que não é possível inserir duplicatas para contas que não sejam de cliente ou fornecedor, quando era realizada uma alteração de conta contábil, modificando de uma conta contábil normal para uma conta de cliente ou fornecedor, após o preenchimento das informações das duplicatas.

### **12. Alterada a edição de notas fiscais de serviço sem realizar alteração nas informações (Pct. 3102).**

Realizado ajuste para não ocorrer mais a mensagem: "Erro ao gravar no banco. CdsInvMovtoServ" ao selecionar um documento fiscal e passar com <ENTER> as informações do documento, sem alterar nenhum valor e depois salvá-lo.

#### **13. Validação de Inscrição Estadual para o estado da Bahia (Pct. JB3254).**

Inclusão da validação para Inscrição Estadual de 9 dígitos para BA, além de pequenos ajustes na validação desta mesma UF para IE com 8 dígitos, que estava gerando mensagem de inscrição inválida no cadastro de clientes e fornecedores novos.

### **14. Inclusão do valor revertido da baixa no relatório de Saldos de CIAP (Pct. 3268).**

Inclusa nova coluna no relatório para demonstrar o Valor Revertido de Baixa, para os bens com baixa relacionada, caso ainda não tenha sido totalmente aproveitado o valor do CIAP do bem.

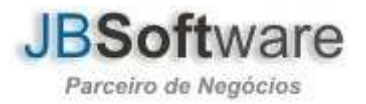

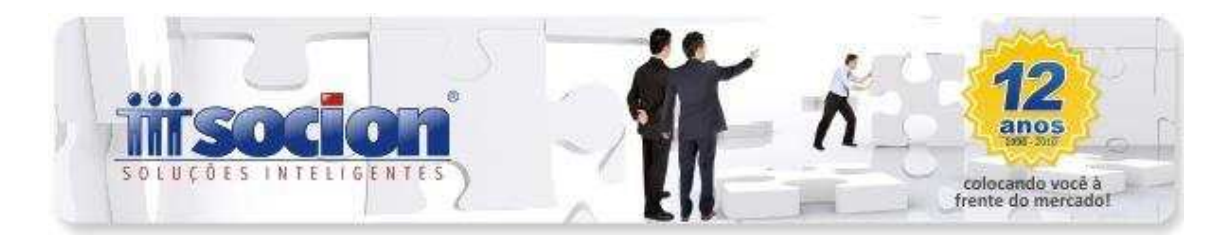

## **15. Alterado o carregamento de documentos de ECF para não sugerir valores negativos (Pct. 3272).**

Realizado ajuste para atualizar as somas dos totalizadores, cupons fiscais e produtos ao selecionar uma redução Z para realizar as alterações, evitando que ao passar as abas com <ENTER> seja sugerido a inserção de um totalizador ou cupom fiscal com valor negativo.

## **16. Ajustada a impressão do número de página no cabeçalho do relatório de cálculo da depreciação (Pct. 3306).**

Ajustada a impressão do número de página no cabeçalho do relatório.

## **17. Ajustados pacotes da escrita para não realizar vários cadastros do mesmo cliente ou fornecedor (Pct.3100, 3101, 3102, 3103).**

Foram feitos ajustes em alguns pacotes para que o sistema não cadastre, ao digitar o CNPJ e clicar <ENTER> várias vezes consecutivas, o cadastro de cliente ou fornecedor várias vezes.

### **18. Realizado ajuste na exclusão das taxas de depreciação (Pct. 3301).**

Realizado ajuste na exclusão das taxas de depreciação, que após a exclusão não permitia salvar as alterações.

# **19. Alterações na geração da EFD Contribuições (Pct. 3815).**

Foram realizadas várias alterações na geração do arquivo magnético da EFD Contribuições:

- Na geração do registro 0450- Informações Complementares inclusa a busca das informações utilizadas nas notas fiscais exclusivamente de serviços, que não estava gerando o cadastro delas no 0450.
- Alterada a geração do registro P100, que estava gerando valores negativos quando havia deduções da base de cálculo.
- Ajustado registro A170 (Campo 08) para ser gerado em branco, quando no registro A100 (campo 02) for a opção (1-Serviços Prestados pelo Estabelecimento).
- Aumentado o tamanho do campo Código Produto, no relatório de validação dos Produtos sem indicação de Atividade p/ Contrib. Prev sobre Receita Bruta.

**20. Ajustado o cálculo da Contribuição Previdenciária sobre Receita Bruta quando empresa utiliza contas com subcontas (Pct. 3405).**

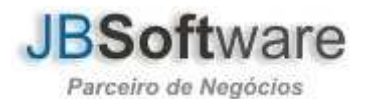

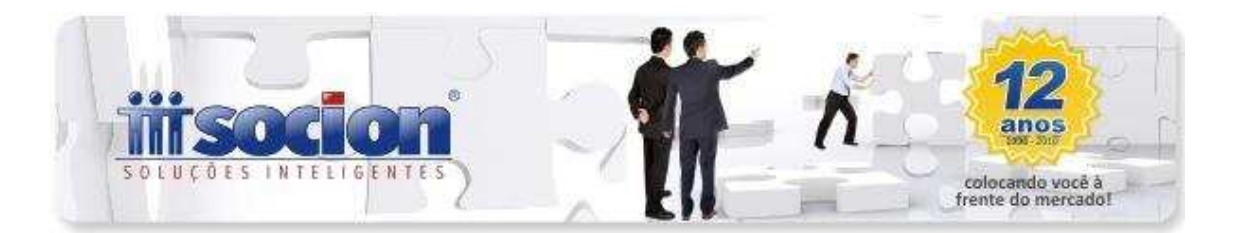

Ajustado o cálculo do imposto 0901-INSS Sobre Receita Bruta, para buscar o valor de todas as SubContas, quando a conta estiver configurada com SubConta 0 no pacote 3404, que não estava incluindo o valor no cálculo nestas situações.

### **21. Ajuste na geração da ficha 36A da DIPJ (Pct. 3801).**

Alterada a geração da Ficha 36A, com informações do balanço na DIPJ, onde em algumas situações estava gerando o mesmo valor para a linha 42 e 51.

#### **22. Alterada a montagem do registro C490 (Perfil A) na importação, para ajustar as diferenças de centavos na soma do ICMS (Pct. 3704).**

Incluso procedimento de ajuste da diferença entre a soma do valor do ICMS dos itens do registro C470 e o valor resultante da aplicação da alíquota pelo valor do totalizador (C420).

Como o registro C490 não possui todos os campos de ligação com os itens, necessários para manter compatibilidade entre todos os padrões de obrigações acessórias como SINTEGRA, SINCO FISCAL (IN 15 e 25), SPED ICMS/IPI e EFD CONTRIBUIÇÕES, ignoramos este registro enviado no txt e criamos o nosso a partir da soma dos itens do Registro C470, considerando como campos chave a CST, ALIQUOTA e CFOP.

Como o cálculo do ICMS é realizado produto a produto e a soma destes valores individuais muitas vezes não fecha com o resultado da aplicação do valor do totalizador pela alíquota deste.

Como o PVA somente aceita uma diferença de até R\$ 0,50, incluímos um algoritmo de ajuste dos centavos, desta forma armazenaremos os dados para geração do C490 fechando exatamente com a soma dos itens.

### **23. Alterada a validação da configuração da contribuição previdenciária para os ajustes de débito da CPRB (Pct. 3437).**

Alterada a checagem para empresas que possuem somente Contribuição Previdenciária sobre Receita Bruta e ainda não estão obrigadas às informações de Pis e Cofins, para permitir efetuar ajustes de débito quando o imposto selecionado for o 0901, que atualmente estava verificando somente a configuração da EFD Pis/Cofins para permitir lançamentos no pacote.

**24. Ajuste na impressão dos termos de abertura e encerramento do Lalur (Pct. 3038).**

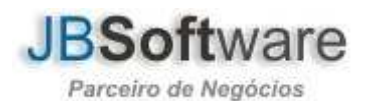

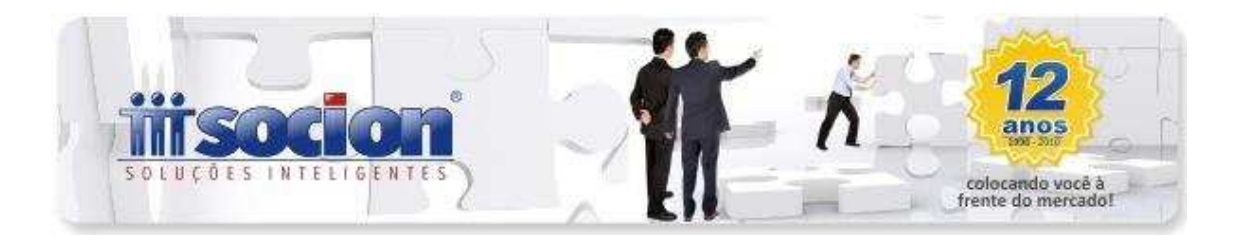

Ajustada a impressão dos termos do Lalur, onde estava sendo exibida a mensagem: "Este livro não possui configuração neste período de impressão: 01/01/2010! Por favor, configure as formas de controle: Pct: 3000 - Configurações da Contabilidade na aba Forma Controle de Livros. Pct: 3124 - na aba Controle de Livros.", mesmo existindo corretamente a configuração da forma de controle.

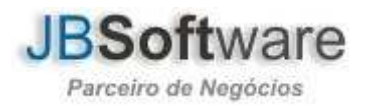